# **TI12-698ENG-REV2** All Rights Reserved. **SIRCHIE**® Products • Vehicles • Training

# **TECHNICAL INFORMATION Digital Mobile Device Stick Kit Catalog No. DSRK100**

#### **INTRODUCTION**

This versatile forensic stick kit contains easy-to-use tools that allow review of a range of digital devices via USB drive solutions.

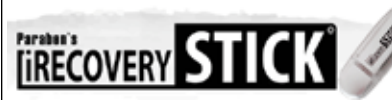

## **iRecovery Stick - How it Works**

Usually, recovering deleted data from cell phones is only possible using special software designed for computer forensic investigations or

for updating the firmware on the phone. There are many products that recover deleted text messages from SIM cards, however; iPhones do not store user data on SIM cards making such products useless for iPhone users. The iRecovery Stick (iRS) uses the same computer forensic software produced by Paraben Corporation which is used by law enforcement and computer forensic investigators around the world to download as much data from the iPhone as possible without altering the phone in any way.

100 HUNTER PLACE, YOUNGSVILLE, NC 27596 USA

Ph: (919) 554-2244, (800) 356-7311 • Fax: (919) 554-2266, (800) 899-8181 • Web: www.sirchie.com • Email: sirchieinfo@sirchie.com

### **Recovering Data From iTunes Backup Files**

The iRecovery Stick can recover deleted data from iTunes backup files stored on the Windows based system. Simply select to recover from backup files, navigate to the manifest.plist file in the iTunes backup directory and start the recovery. You'll get the same information you would from the phone at the point the backup file was created.

### **How it Works** *Plug the iRecovery Stick in*

First, plug the stick into a USB port on the computer.

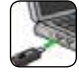

#### *Connect The iPhone to the Computer*

Using one of the two provided iPhone data cables included, connect the iPhone to the same computer the iRS is plugged into. (Newer models of the

iPhone use the lightning USB with the smaller connector.)

## **Close iTunes**

If iTunes automatically opens, close it before the next step.

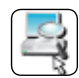

## *Open iRS.exe*

If the computer does not automatically ask you to open the newly attached

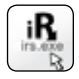

thumb drive, go to My Computer and open the drive manually. Double click iRS.exe.

## *Click the Picture of The Phone*

A picture of phone should appear if it is properly connected to the computer. Click it and follow the instructions.

#### *View the Results*

Once the data recovery is complete, you can view all the data from the phone in the special viewers within the iRS program.  $\mu$ 

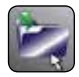

Supported Operating Systems: Windows XP, Windows Vista, Windows 7

NOTE: Do not remove the stick from the computer while the program is running.

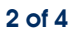

#### **TI12-698ENG-REV2**

# Paraben's **PHONE STICK**

#### **Phone Recovery Stick - How it Works**

Usually, recovering deleted data from cell phones is only possible using special software designed for computer forensic investigations or for updating the firmware on the phone. There are many products that recover deleted text messages from SIM cards, however; Google Android based phones do not store user data on SIM cards making such products useless for Android users. The Phone Recovery Stick (PRS) uses the same computer forensic software produced by Paraben Corporation which is used by law enforcement and computer forensic investigators around the world to download as much data from Androids as possible without altering the phone in any way.

#### **How it Works** *Plug the Phone Recovery Stick in*

First, plug the stick into a USB port on the computer.

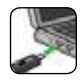

## *Connect The Android to the Computer*

Using the black USB to micro-USB cable in the DSRK kit, or if that does not work, the original cord for the spe-

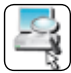

cific phone you are analyzing, connect the phone to the same computer the PRS is plugged into.

## *Open PhoneRecoveryStick.exe*

If the computer does not automatically ask you to open the newly attached thumb drive, go to My Computer and open the drive manually. Double click PhoneRecovery-Stick exe.

## *Set The Phone to USB Mode*

Make sure Settings/Developer/USB Debugging is checked.

## *Click the Picture of The Phone*

A picture of phone should appear if it is properly connected to the computer. Click it and follow the instructions.

#### *View the Results*

Once the data recovery is complete, you can view all the data from the phone in the special viewers within the PRS program.

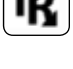

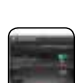

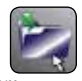

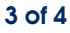

#### **TI12-698ENG-REV2**

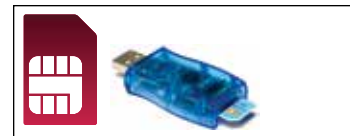

### **SIM Card Seizure - How it Works**

Paraben's SIM Card Seizure is a specialized forensic SIM analysis tool. Some mobile phones store information such as SMS (text messages), last numbers dialed, and even

contacts on the SIM card. SIM Card Seizure performs a comprehensive analysis and data recovery of any deleted data still stored on SIM cards.

## **How it Works** *Remove the SIM card from the phone.*

It is either located on the side of the phone or can be found by removing the battery cover.

#### *Place the SIM card into the USB SIM card reader*

(If a micro-SIM, use the included SIM adapter.) Place the gold-metal contact area down to contact the silver pins. The slanted corner should be outside the reader port.

#### *Open the software*

and follow the prompts.

**NOTE:** You will have to install the software prior to using. Once installed, the user has 30 days to register the software. The registration information is found on the SIM Card Seizure card included with the kit.